### Connect the power adapter and 1 press the power button

Tilslut strømadapteren og tryk på tænd/sluk-knappen Kytke verkkolaite ja paina virtapainiketta Slik kobler du til strømadapteren og trykker på strømknappen Anslut strömadaptern och tryck på strömbrytaren

Hurtig startguide Hurtigstart

Dells Hjælp og Support | Dellin ohje ja tuki Dell hjelp og støtte | Dell hjälp och support

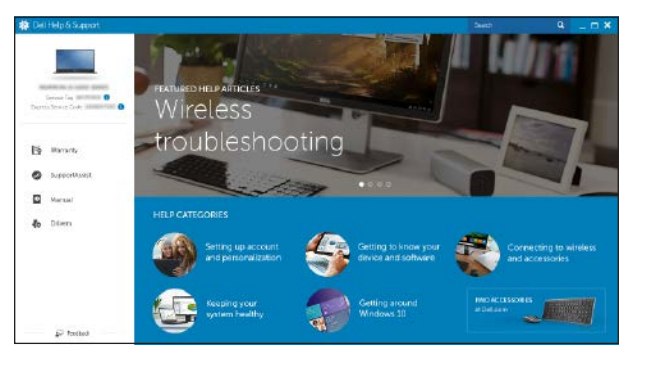

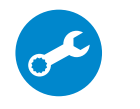

### SupportAssist Check and update your computer

Tjek og opdater din computer Tarkista ja päivitä tietokoneesi Kontroller og oppdater datamaskinen Kontrollera och uppdatera din dator

### Register your computer

Registrer computeren | Rekisteröi tietokone Registrer datamaskinen din | Registrera din dator

# Dell Help & Support

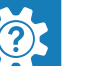

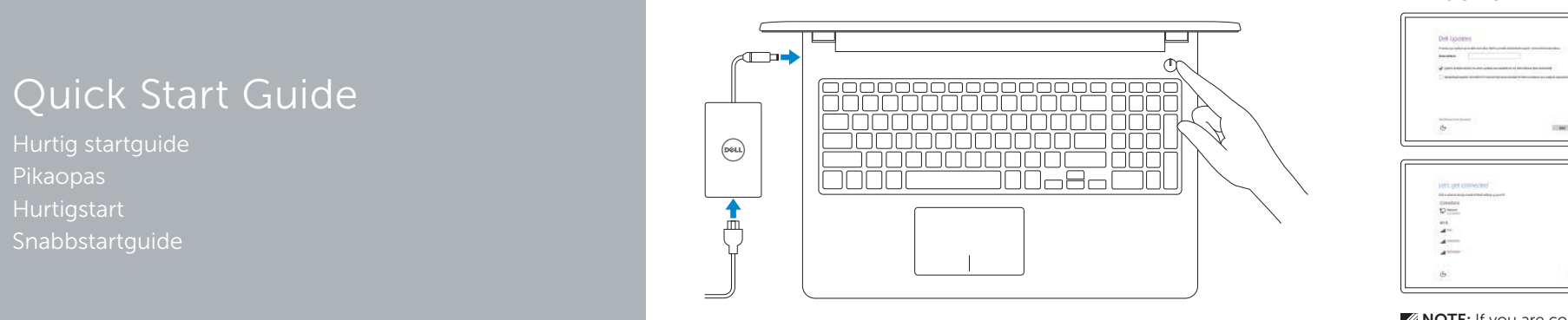

## Inspiron 15 3000 Series

 $\Omega$ 

## 2 Finish operating system setup

Afslut konfiguration af operativsystem Suorita käyttöjärjestelmän asennus loppuun Fullfør oppsett av operativsystemet Slutför inställningen av operativsystemet

- BEMÆRK: Hvis du tilslutter til et sikret trådløst netværk, indtast adgangskoden til det trådløse netværk når du bliver bedt om det.
- $\mathbb Z$  HUOMAUTUS: Jos muodostat yhteyttä suojattuun langattomaan verkkoon, anna langattoman verkon salasana kun sitä pyydetään.
- MERK: Hvis du skal koble til deg et sikkert trådløst nettverk, skal du angi passordet som brukes for å få tilgang til det trådløse nettverket, når du blir bedt om det.
- ANMÄRKNING: Ange lösenordet för åtkomst till det trådlösa nätverket när du blir ombedd om du ansluter till ett skyddat trådlöst nätverk.

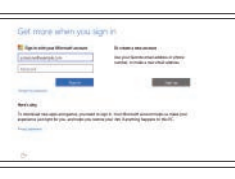

### Windows

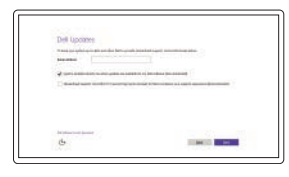

### Enable Dell updates Tillad Dell opdateringer

Ota Dell-päivitykset käyttöön Aktiver Dell-oppdateringer Aktivera Dell-uppdateringar

#### Connect to your network

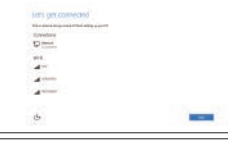

### Opret forbindelse til netværket Muodosta verkkoyhteys Koble deg til nettverket ditt Anslut till ditt nätverk

#### **NOTE:** If you are connecting to a secured wireless network, enter the password for the wireless network access when prompted.

### In Windows search, type Recovery, click Create a recovery media, and follow the instructions on the screen.

#### Sign in to your Microsoft account or create a local account

I Windows-søgning, skriv Genoprettelse, klik på Opret et genoprettelsesmedie, og følg instruktionerne på skærmen.

Log på din Microsoft-konto eller opret en lokal konto

Kirjaudu Microsoft-tilillesi tai luo paikallinen tili Logg inn på Microsoft-kontoen din eller opprett en lokal konto

Logga in till ditt Microsoft-konto eller skapa ett lokalt konto

### Ubuntu

### Follow the instructions on the screen to finish setup.

Følg instruktionerne på skærmen for at afslutte opsætning. Suorita asennus loppuun noudattamalla näytön ohjeita. Følg instruksene i skjermen for å gjøre ferdig oppsettet. Slutför inställningen genom att följa anvisningarna på skärmen.

#### Product support and manuals

Produktsupport og manualer Tuotetuki ja käyttöoppaat Produktstøtte og -håndbøker Produktsupport och handböcker Dell.com/support Dell.com/support/manuals Dell.com/support/windows Dell.com/support/linux

Contact Dell Kontakt Dell | Ota yhteyttä Delliin Kontakt Dell | Kontakta Dell

Dell.com/contactdell

Regulatory and safety Lovgivningsmæssigt og sikkerhed Säädöstenmukaisuus ja turvallisuus Lovpålagte forhold og sikkerhet Reglering och säkerhet

Dell.com/regulatory\_compliance

Regulatory model Regulatorisk model | Säädösten mukainen malli Regulerende modell | Regleringsmodell

P47F

Regulatory type Regulatorisk type | Säädösten mukainen tyyppi Regulerende type | Regleringstyp

P47F003

#### Computer model

Computermodel | Tietokoneen malli Datamaskinmodell | Datormodell

Inspiron 15-3552

© 2015 Dell Inc. © 2015 Microsoft Corporation. © 2015 Canonical Ltd.

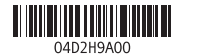

## Locate Dell apps in Windows

Find Dell-apps i Windows | Paikanna Dell-sovellukset Windowsista Finn Dell-appene i Windows | Hitta Dell-appar i Windows

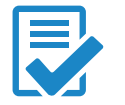

## Create recovery media for Windows

Opret genoprettelsesmedie for Windows Luo Windowsin palautuslevy Opprett gjenopprettingsmedie for Windows Skapa återställningsmedia för Windows

Kirjoita Windows-hakuun Palautus, napsauta Luo palautusmedia ja noudata näytön ohjeita.

Skriv Gjenoppretting i Windows-søket, klikk på Opprett gjenopprettingsmedie, og følg instruksjonene på skjermen.

Utgå från Windows Search och skriv in Återställning, klicka på Skapa återställningsmedia och följ anvisningarna på skärmen.

### Features

Egenskaber | Ominaisuudet | Funksjoner | Funktioner

1. Mikrofon

3. Kamera 4. Strømadapterport 5. HDMI-port 6. USB 3.0-port 7. Mediekortleser

2. Statuslys for kamera

8. Statuslys for strøm og batteri/ Lys for harddiskaktivitet 9. Venstreklikk-område 10. Høyreklikk-område

11. Hodetelefonport 12. USB 2.0-porter (2) 13. Optisk stasion 14. Spor for sikkerhetskabel

15. Strømknapp

16. Forskriftsmessig merking (i batterirommet)

- 17. Batteri
- 18. Batteriets frigöringshake
- 1. Microphone
- 2. Camera-status light
- 3. Camera
- 4. Power-adapter port
- 5. HDMI port
- 6. USB 3.0 port
- 7. Media-card reader
- 8. Power and battery-status light/ hard-drive activity light
- 9. Left -click area
- 10. Right-click area

17. Batteri 18. Batteriutløserlås 19. Servicemerke

1. Mikrofon 2. Kamerastatuslampa

3. Kamera 4. Nätadapterport

- 11. Headset port
- 12. USB 2.0 ports (2)
- 13. Optical drive
- 14. Security-cable slot 15. Power button
- 16. Regulatory label (in battery bay)
- 17. Battery
- 18. Battery-release latch
- 19. Service Tag label
- 5. HDMI-port 6. USB 3.0-port
- 7. Mediakortläsare

- hårddiskaktivitetslampa
- 
- 
- 8. Ström-/batteristatuslampa/
- 9. Område för vänsterklick
- 10. Område för högerklick

11. Hörlursport

12. USB 2.0-portar (2) 13. Optisk enhet

14. Plats för kabellås

15. Strömbrytare

16. Föreskriftsetikett (i batterifacket)

- 1. Mikrofoni
- 2. Kameran tilan merkkivalo
- 3. Kamera
- 4. Verkkolaiteportti
- 5. HDMI-portti
- 6. USB 3.0 -portti
- 7. Muistikortinlukija
- 8. Virran ja akun tilan merkkivalo/ kiintolevyn toiminnan merkkivalo
- 9. Vasemman napsautuksen alue
- 10. Oikean napsautuksen alue

### 19. Etikett med servicenummer

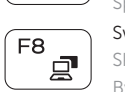

 $\overline{a}$ 

# ∫ F6

- 1. Mikrofon 2. Kamerastatusindikator
- 3. Kamera
- 4. Port til strømadapter
- 5. HDMI-port
- 6. USB 3.0-port
- 7. Mediekortlæser
- 8. Strøm- og batteristatusindikator/ harddiskaktivitetsindikator
- 9. Område til venstreklik
- 10. Område til højreklik
- 11. Hovedtelefonport
- 12. USB 2.0-porte (2)
- 13. Optisk drev
- 14. Åbning til sikkerhedskabel
- 15. Strømknap
- 16. Regulatorisk mærkat (i batteribåsen)
- 17. Batteri
- 18. Batteriudløserlås
- 19. Servicemærke

#### Toggle Fn-key lock Tænder/slukker for FN-tastlås **Esc**

- 11. Kuulokeliitäntä
- 12. USB 2.0 -portit (2)
- 13. Optinen asema
- 14. Suojakaapelin paikka
- 15. Virtapainike
- 16. Säädöstenmukaisuustarra (akkutilassa)
- 17. Akku
- 18. Akun vapautussalpa
- 19. Huoltomerkkitarra
- 
- 
- 

### Shortcut keys

Genvejstaster | Pikavalintanäppäimet Snarveistaster | Kortkommandon

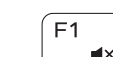

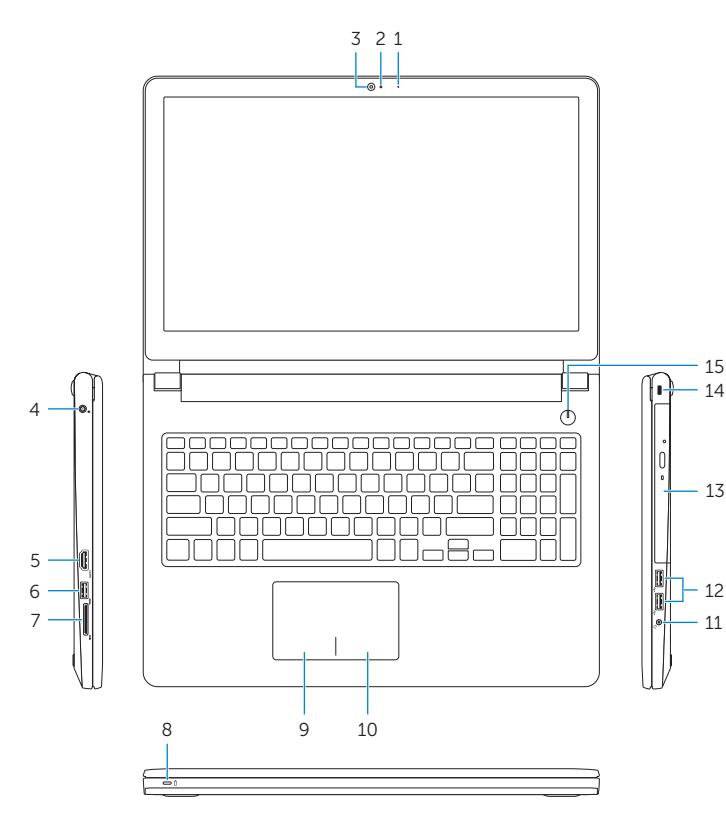

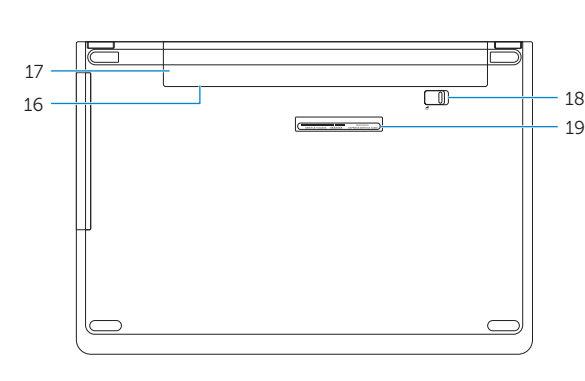

### Mute audio

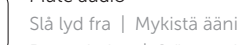

### Demp lyden | Stäng av ljud Decrease volume

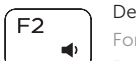

Formindske lydstyrke | Vähennä äänenvoimakkuutta Reduser lyden | Minska volymen

### Increase volume

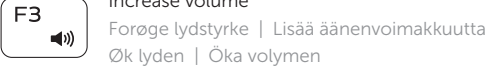

 $F_4$  $H<sub>2</sub>$ 

### Øk lyden | Öka volymen

### Play previous track/chapter

Afspil forrige nummer/kapitel | Toista edellinen raita tai luku Spill forrige spor/kapittel | Spela upp föregående spår/kapitel

### Play/Pause

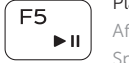

### Afspil/Afbryd midlertidigt | Toista/tauko Spill/pause | Spela upp/pausa

### Play next track/chapter

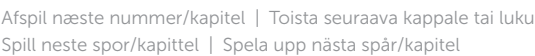

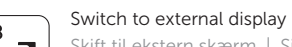

Skift til ekstern skærm | Siirry ulkoiseen näyttöön

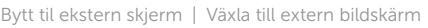

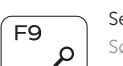

### Search Søg | Haku

Søk | Sök

### Decrease brightness

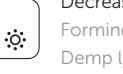

Formindske lysstyrke | Vähennä kirkkautta Demp lysstyrken | Minska ljusstyrkan

### Increase brightness

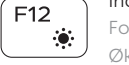

Forøge lysstyrke | Lisää kirkkautta Øk lysstyrken | Öka ljusstyrkan

Vaihda Fn--näppäinlukituksen asentoa Veksle Fn-låsen

Växla Fn-tangentlås

### Turn off/on wireless

Slå trådløst fra/til | Kytke langaton yhteys pois/päälle Slå av/på trådløs tilkobling | Slå av/på trådlösa nätverk

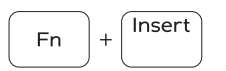

PrtScr

**Fn** 

 $|Fn|$ 

 $Fn +$ 

Sleep

Slumre | Lepo Dvale | Strömsparläge

### Toggle between power and battery-status light/ hard-drive activity light

Skift mellem strøm- og batteristatusindikator/ harddiskaktivitetsindikator

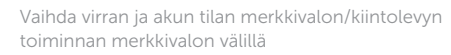

Veksle mellom statuslys for strøm og batteri og lys for harddiskaktivitet

Växla mellan ström-/batteristatuslampa/ hårddiskaktivitetslampa

### NOTE: For more information, see *Specifications* at Dell.com/support .

BEMÆRK: For yderligere oplysninger, se *Specifikationer* på Dell.com/support .

HUOMAUTUS: Lisätietoja on kohdassa *Tekniset tiedot* sivulla Dell.com/support .

MERK: Se *Spesifikasjoner* på Dell.com/support for å finne ytterligere informasjon.

ANMÄRKNING: För mer information, se *Specifikationer* på Dell.com/support .